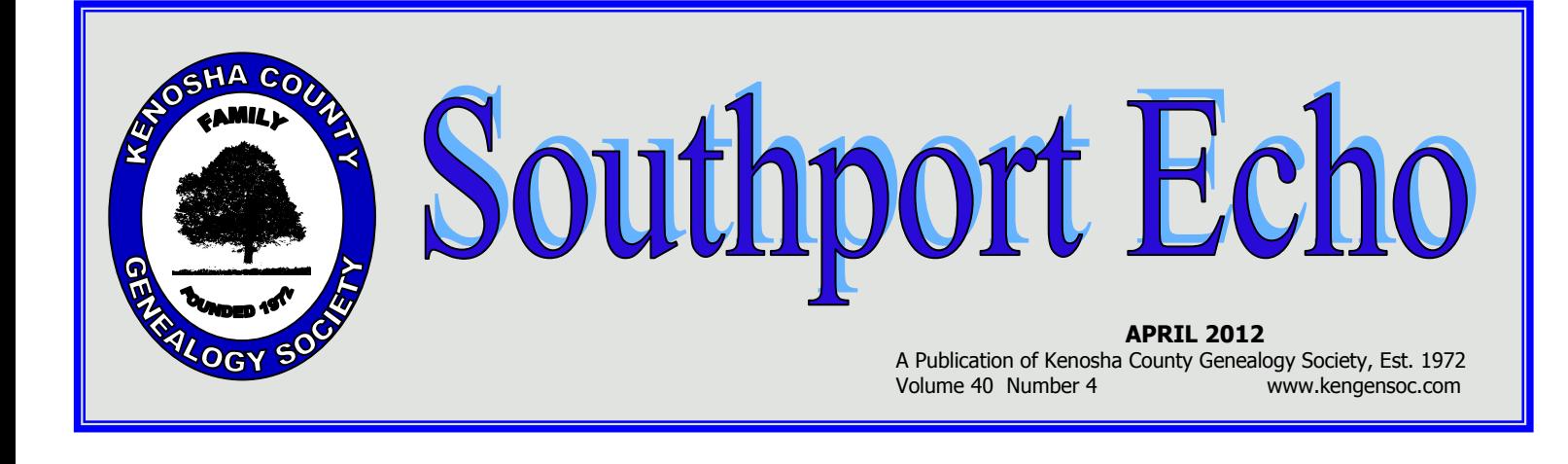

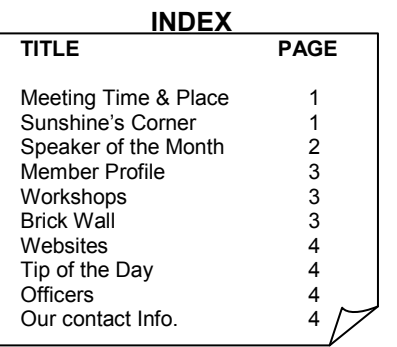

# MEETING TIME / PLACE

General Meeting Times Second Monday of the month (No meeting in Jul. Aug. or Dec.) 6:30 PM Social 7:00 PM Meeting/Program Gateway Technical College  $3520$   $30^{\text{th}}$  Avenue Madrigrano Auditorium

# NEXT PROGRAM

**Monday Apr 16, 2012**  will be in the Madrigano Auditorium at Gateway

# Spreading sunshine to members:

Judy Uelmen who had quadruple bypass surgery

 Joyce March who is still recovering. Cards can be sent to: Joyce March c/o St Francis Terrace Room 112-1 3200 S. 20<sup>th</sup> Street Milwaukee WI 53215-4442

# Kudos for:

**Q** Paula Frye for volunteering as reporter for the newsletter

Welcome to our new members:

Paula Frye & Pam Steeves

For anyone who does not have access to the internet get on our phone tree list to be contacted about important information or if a card needs to be sent: Please call Claudia Schiller at 262-654-4552

# **HELP WANTED**

ACTIVITIES CHAIRPERSON: Takes care of the planning for trips, as Kathy has resigned due to other commitments. Any volunteers please contact Tom Nielsen.

# DUES

A change in our by-laws was approved at the June meeting, aligning the dues year with our fiscal year which starts September 1st. Annual dues remain at \$10.00 but come due in September. If not paid by October 31st then a late charge of \$2.00 will be assessed. Dues for new members joining later in the year will be pro-rated.

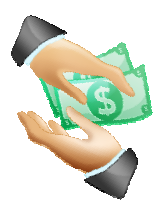

**Speaker of the Month: Tom Mroz**

# by Trisha McMaster

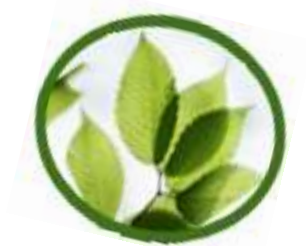

What an incredible lecture Tom gave. Everyone was so enthralled that they could not take their eyes off of the large screen display. Tom told us all about the newest version of Family Tree Maker, 2013. Tom is a member of MPAFUG and prepared this lecture originally for them. Judy Uelmen heard him and thought that our group would enjoy the lecture also. Tom explained that the major difference from 2011 to 2012 is that it now contains a version of "sync" what that means is if you have a member tree on Ancestry.com you can attach it to your tree in Family Tree Maker 2012 and when you make changes to one it will make changes the other one automatically. Also you can then pull it up on your I-pad or I-phone while you are at that dusty old courthouse looking for those elusive dearly departed people in your family. Just to verify you have the right record for the right person. Another option is to keep track of all those family birthdays and anniversaries. It also helps in collaborating with other family members on the internet when you are both working on the same tree. Tom explained all of the different screens you can work in and how each of them functions.

**PLAN** = this is where you see the numerical accounting of persons, their marriages, etc. You can also create tasks to do, then print off a list by place, type of information, or importance to do (in "Publish"). This is also where you see the "sync" feature. It has two tabs. The first one is for starting a tree and the second one is for your current tree. Yes you can have more than one tree, such as one for your side and one for your husband's side. Or you can just put it on one large tree.

**PEOPLE** = has two tabs. The first one is called *Family*. On the left hand side you can see an index of all the names you have entered into the system. This list can be sorted by last name, by birth date, marriage date, or death date. In the middle you are able to see a miniature version of your tree for 2 to 4 generations in length. This is where you see that "*shaky leaf*" feature (you must be connected to the internet to use this feature to its fullest) that will take you directly to Ancestry.com for searching if you are a member of said company. Below that is small account of the individual you have selected and spouse (if applicable). Underneath that is a listing of their children (if applicable) with a little information on each. On the right hand side is a listing of the individual you have chosen and their individual facts.

On the second tab, called *Person,* for this category you can see all the facts of that individual plus what you have entered in the media center on that individual only. If you have more than one fact such as two different dates for the birth you can mark one as preferred then when you print a report on this person you will only see that fact unless you specify differently it the "Publish" section.

**PLACES** = this feature draws informational maps from "BING Maps." It contains only one tab. All place names you have listed in the program are listed on the right hand side for you, just find the place name you want to look up and it will bring up that place. It shows the map in the middle and you can even scroll in to get a better look at the place or out to see it in a larger context. On the right hand side is where you can get GPS Coordinates too or put them in to find the exact location you are seeking. It also contains a list of people associated with that place name. If there is a marker on the place on the left by right clicking and telling it to *resolve place name* will come up with various names it thinks you want then you just choose the one you actually meant. If it doesn't come up with the name you can just choose to ignore. I have had to do this to some of the place names in my data base as they are not listed with "BING" yet. I have noticed that over time more places are listed and I can just choose the correct one. You must be connected to the internet to use this feature to its fullest.

**MEDIA** = has two tabs also, one is called *Collection*; this is where you store all of your photos of your family and all of the scanned documents. There are some folders for sorting but you can add more folders to store them in so it is easier to find them. On the second tab, called *Detail*, you would see a larger version of the individual photo or document you have entered. You can then attach it to an individual or to several individuals in the case of a group photo. You can also make a note regarding a photo and then attach that note to that photo. This can be very helpful in a group photo where you can list all people in the photo. Or if it is a document you can make a note about that document.

**SOURCES =** this area Tom didn't touch on but it is where you can cite your sources. It only has one tab.

**WEB SEARCH** = this area Tom didn't touch on either but it is where you can search on the world wide web, other wise known as the Internet (provided you are connected). It only has one tab.

**PUBLISH** = this is the section where you will find all of the *charts, plans, reports and books*. You can adjust each to include only the information you want to see. It has two tabs, one is called *Collection* the other one is called *Detail*. Collection is where you pick the report, book, etc. you wish to start and Detail is where you actually pull in and edit all the information. The different types of items you have to choose from are as follows:

C*harts* can get very big so you might want to save it to a flash drive, then take it to a printer to have it printed off on one larger sheet (check with them first as to cost and availability to print the size you need.)

*Plans* will print off your to do list of items you wish to look for on that genealogy trip to the courthouse.

*Reports* are where you can list an individual and all their associated facts or do a family group work sheet. There are several different kinds of reports.

*Books* are a very neat feature in that the program will create a book on an individual or whole family. It pulls from all the facts and puts it into book form plus it lets you decide which reports you want included in the book too. This is called "Smart Story".

On the second tab it brings up the chart, report etc. and you can then edit until all the information you want to incorporate has been prepared, including adding pictures etc.

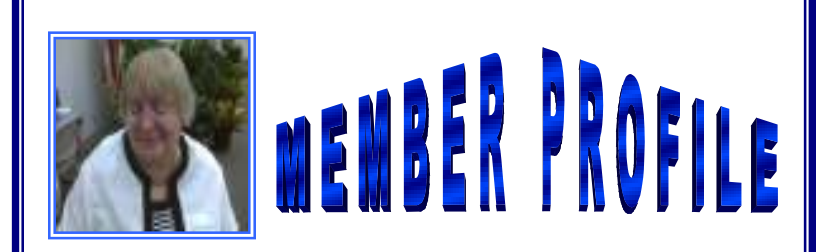

Name: Sharon Worm

# A tiny bit about yourself:

I work for my daughter's place called All 4 Paws in Racine. I belong to many different genealogy clubs and enjoy them all.

How long have you been a member of KCGS? 1988

# What first got you interested in genealogy?

 My aunt was doing it and then Don Kueny talked to me about it and I was hooked.

# What is the most interesting or unusual fact you have found so far in you research?

In one line of my family, I have had a member in the military in each war since the Revolutionary War.

# What is your favorite web site besides

Ancestry.com? ClarkCounty.com

# Which committees for KCGS have you

volunteered to serve on for far? Currently I am on the Hospitality Committee; I have also served as Program Chairperson.

# WISCONSIN HISTORICAL SOCIETY Genealogy & Local History Workshops: 1. Organizing your genealogy -- Saturday, May  $5<sup>th</sup>$ , 9:00 am--12:00 pm Madison, WI , UWMad Memorial library 2. Introduction to PastPerfect 5.0 -- Monday, May 7th, 9:00 am - 12:00 pm WEBINAR online 3. Writing your Family History -- Saturday, May 12<sup>th</sup>, 9:00 am - 12:00 pm Madison, WI UWMad Memorial library 4. Basics of Digital Projects -- Monday, May  $14<sup>th</sup>$ , 10:00 - 3:00 pm Wausau, WI Marathon County Historical Society 5. Cemetery Monuments Restoration -- Friday, May 18th, 9:00 am - 4:00 pm Lake Geneva, WI, Horticulture Hall and Pioneer Cemetery 6. Military Records -- Saturday, June 2<sup>nd</sup>, 9:00 am -12:00 pm Madison, WI UWMad Memorial library 7. Ancestry.com -- Saturday, June  $9^{th}$  9:00 am - 12:00 pm Madison, WI UWMad Memorial library 8. Ancestry.com -- Saturday, June  $30^{th}$  9:00 am - 12:00 pm Madison, WI UWMad Memorial library Cost per course for non-members is \$30-40 for members of WI Historical Society cost per course \$25-35 For exact discriptions of courses go to www.wisconsinhistory.org/libraryarchives/classes or www.wisconsinhistory.org/localhistory/workshops Send request for courses with payment to: Amy Norlin Wisconsin Historical Society 816 State Street MadisonWI 53706

Questions to: amy.norlin@wisconsinhistory.org or (608) 264-6579

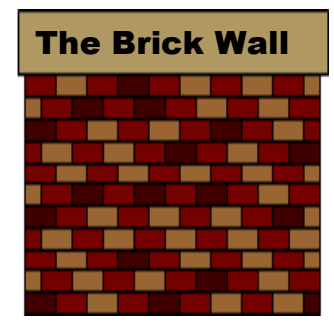

**They Keep Tumbling Down** 

# MESSAGE BOARDS

Another place to look for your dearly departed relatives is on *Message Boards*. This is usually a free service offered by many sites on the web. There are many people out there that are probably researching the same family name. All you have to do is ask for help on these message boards. Just keep it short and simple. Generally most genealogists are more than willing to share their information in hopes of getting some in return that they didn't have. The cousin found a message on one and it was over a year old but answered it anyway. The result was 5 generations back that we didn't have!

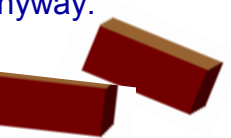

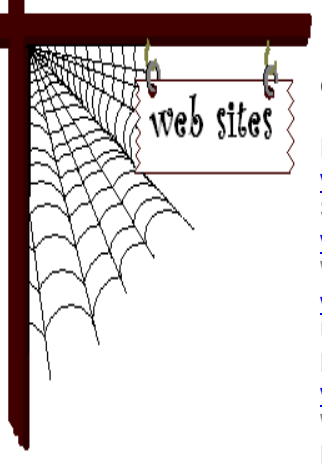

# **General Genealogy Sites:**

**Nevada Census Database**  www.nvshpo.org **San Francisco Genealogy**  www.sfgenealogy.com **Washington State Digital Archives**  www.digitalarchives.wa.gov **University of Washington Libraries Digital Collections**  www.content.lib.washington.edu **Western States Historical Marriage Records Index** www.abish.byui.edu/specialcollections/we sternstates/search.cfm

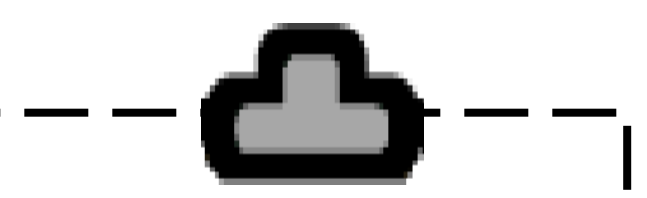

# GENEALOGY TIP OF THE DAY

by: Michael John Neill

# **Recorded in the Margin**

Always look in the margins of courthouse record books. You may find comments written there, or in the case of mortgages, you may find an acknowledgement that the mortgage was released-signed by the holder of the note.

# **O F F I C E R S**

# **Elected Officers**

President………..Tom Nielsen Vice President.… Judy Uelmen Treasurer………. Don Kueny Secretary…….…Sylvia Canada

> Tom Nielsen 262-654-3644 nielsentj1973@att.net www.kengensoc.com

# **Permanent Officers**

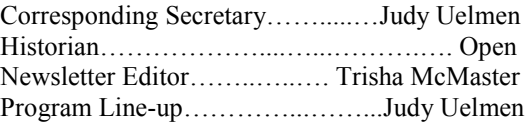

# **Appointed Officers**

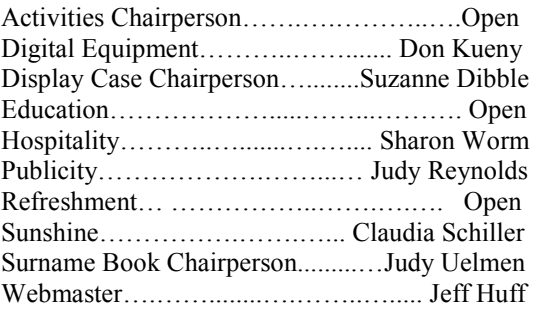

### **Disclaimer**

While we try to avoid errors, the editor does not assume any liability for any part of any loss or damage caused by errors nor omissions, whether such errors or omissions result from negligence, accident or any other cause. This newsletter is the official publication of KCGS and reserves all rights. No articles herein may be reproduced for profit or commercial gain without the express written consent of KCGS. Members wishing to submit articles may e-mail them to: celtic3design@att.net . Please put "Newsletter" in subject line. As space permits, articles will be used, but NO copyrighted articles will be used without permission from the author or publisher.

# **Some recent circulating books of potential interest in the Kenosha Katalog** From Patty Bajabir

## **CENSUS:**

**Your guide to the federal census : for genealogists, researchers, and family historians** / Kathleen W. Hinckley c2002 317.3 area

**Finding answers in U.S. census records / Loretto Dennis Szucs & Matthew Wright.** Szucs, Loretto Dennis. c2002. 317.3 area

**Mastering census & military records / W. Daniel Quillen.** Quillen, W. Daniel. c2012.

### **IMMIGRATION, NATURALIZATION, & GOVERNMENT RECORDS:**

**Mastering immigration & naturalization records / W. Daniel Quillen.** Quillen, W. Daniel. 2011.

**Courthouse research for family historians : your guide to genealogical treasures /by Christine Rose.** Rose, Christine, 2004.

**Guide to genealogical research in the National Archives of the United States / edited by Anne Bruner Eales and Robert M. Kvasnicka.** United States. National Archives and Records Administration. 2000.

**They became Americans : finding naturalization records and ethnic origins /Loretto Dennis Szucs.** Szucs, Loretto Dennis. c1998.

**Social Security applications : a genealogical resource /by Desmond Walls Allen and Carolyn Earle**  Allen, Desmond Walls. 1991, c1989.

# **KENOSHA REFERENCE TITLES OF POTENTIAL INTEREST:**

**High School Yearbooks for City schools:** primarily Mary D. Bradford and Tremper require an ID –one at a time Kept in locked cabinets—ask for them at the reference desk @ Sw.

**Kenosha County histories:** Bristol, Paris, Somers, Wheatland, Silver Lake, Twin Lakes

**Powers Lake, Benedict Lake and Tombeau Lake :** Volume I : the first hundred years /compiled by D'Narda Nelson Wells ; graphics and production by Erlene Pearce. 2005.

**Kenosha school boys who fought in the Civil War / [compiled by Bev Hetzel].** Hetzel, Bev. [2010]

**Prairie Farmer's directory of Kenosha and Racine Counties, Wisconsin / compiled and published by Prairie Farmer Publishing Company.** c1919 [reprinted 2003?].

**Citizens' survey of rural social conditions in Kenosha County, Wisconsin / [**by] A.F. Wileden. Wileden, A. F. 1931.

## **DIRECTORIES:**

**City directories:** an extensive collection 1858-59, 1861, 1876, 1899-date, some gaps

# **Two guides to former street and avenue names between the 1926 and 1927 city directories**

**Telephone directories:** 1926 to date. Some of the earlier directories may have telephone numbers.

(First of a three part series, watch for part two next month)